# **BOLETIN DE NOTICIAS**

*Editado por BMF Grupo de Comunicación, SA.*

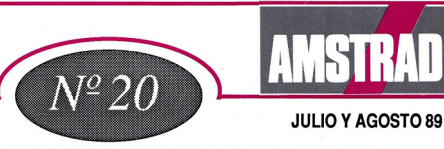

# **GRAN CAMPAÑA AMSTRAD 1.000.000.**

### **<sup>|</sup> CON CADA PC AMSTRAD REGALAMOS UNA IMPRESORA <sup>|</sup>**

Coincidiendo con la venta del ordenador **1.000.000,** Amstrad ha lanzado dos campañas que están teniendo un éxito impresionante. Con la primera con cada PC Amstrad regalamos una impresora y con cada CPC color un convertidor de televisión.

#### **CON CADA PC AMSTRAD REGALAMOS UNA IMPRESORA**

#### **SERIE PC 2000**

**CON EL PC 2086, UNA IMPRESORA DMP3000. CON EL PC 2286, UNA IMPRESORA DMP 4000. CON EL PC 2386, UNA IMPRESORA LQ 5000.**

### **SERIE PC 1512**

**CON TODOS LOS PC 1512, UNA IMPRESORA DMP 3000.**

'

Así de sencillo. Cuando el cliente vaya al establecimiento y compruebe las ventajas y prestaciones de nuestros equipos junto textos, hoja de cálculo con sus correspondientes gráficos, base de datos, y comunicaciones).

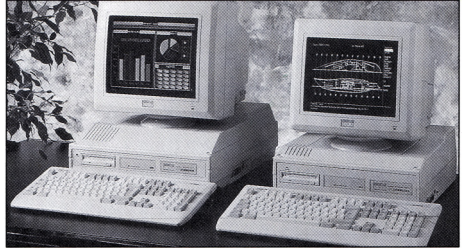

con los regalos adicionales que se le ofrecen no dudará en adquirirlos.

Pero, esto no es todo, porque además de las impresoras serán obsequiados con los siguientes packs:

#### **SERIE PC 2000**

**MPORTANTE** 

**DURANTE EL MES DE AGOSTO NUESTRA CENTRAL EN MADRID PERMANECERA ABIERTA.**

**- MICROSOFT WORKS.** (Paquete integrado con procesador de

- MULTIGES. (Programa de gestión integrado que incluye entre otras importantes funciones la facturación y el control de almacenes).

#### **Sigue en Pág.2**

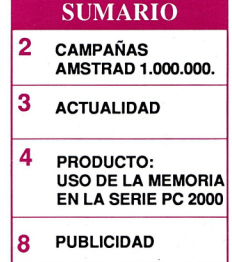

## *COMERCIAL*

**- GUIA DE SOFTWARE.** (La más completa guía de software del mercado)

**- VIDEO TUTORIAL.** (Un original método de enseñanza para acceder fácilmente al mundo del PC 2000).

#### **SERIE PC 1512**

**- WORDSTAR.** (El programa de textos más vendido en todo el mundo. Permite llevar ficheros e imprimir etiquetas, personalizar cartas, etc).

**- GUIA DE SOFTWARE.** (Libro de consulta para saber exactamente los programas más indicados para cada actividad o profesión).

Y si es un **CPC** colorlo que comprael cliente, lesregalamos un convertidor para que el monitor pueda convertirse en una fabulosa televisión.

Un regalo divertido para los niños y muy útil e interesante también para los mayores.

Para vuestra seguridad os informamos que el stock va a estar siempre protegido para que no os encontréis con problemas de suministro y que la duración de la campaña será del 18 de Junio hasta el 31 de Julio.

Esta promoción va a estar apoyada por una gran inversión publicitaria en televisión y en los periódicos de más difusión del país.

Si deseas más información sobre esta campaña puedes contactar con nuestro servicio de información en el teléfono:

**TFNO: (900) 161600.**

### **CON CADA VIDEO-CAMARA AMSTRAD, UN SINCLAIR PLUS 2 O UNA CADENA DE MUSICA MX 100**

Esta campaña está pensada para potenciar las ventas de las video cámaras. As, al comprar una Videomatic se regalará al cliente un Sinclair Plus 2 o una cadena de música MX 100.

El distribuidor sólo tiene que hacer la venta de la cámara y dar un vale al comprador. Posteriormente será el propio cliente el que enviará a Amstrad la garantía junto con una copia de la factura y el vale.

Los tres deberán ir sellados por el distribuidor. Nosotros enviaremos el regalo a portes pagados a su propia casa, con todas las comodidades.

Por supuesto está campaña también va acompañada de promoción publicitaria en televisión (ver pág.8).

Recordad que tenemos un teléfono de llamada gratuita para atender

**Videomatic** common VMC100

todas vuestras consultas.

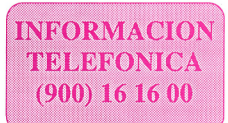

**DURACION DE AMBAS CAMPAÑAS**

**29 DE JUNIO AL 31 DE JULIO**

**AMSTRAD Noticias-2**

## **ORDENADORES PERSONALES CRECEN LAS INVERSIONES PUBLICITARIAS**

El ordenador personal se ha convertido en los últimos tiempos en una poderosa arma de trabajo. Esto, unido a su progresivo abaratamiento ha dado lugar a que sea considerado un producto de consumo masivo.

Las principales marcas informáticas del país se esfuerzan año tras año en buscar potenciales consumidores, recurriendo para ello a grandes campañas publicitarias. Campañas que se caracterizan por inversiones multimillonarias que sólo los grandes del sector se pueden permitir.

Los medios elegidos para realizar estas inversiones debido a su gran facilidad para llegar al público son principalmente la televisión, la prensa y la radio.

Un dato a destacar es que la comunicación publicitaria está protago-

*1988fué el año de la definitiva ascensión de las inversionespublicitarias con una cifra aproximada de 2.000 millones de pesetas "*

nizada desde hace algunos años por un escaso número de marcas que copan el mercado. Amstrad,

IBM, Olivetti y Sony son claros ejemplos. Ya en el año 1985 eran 10 marcas las que ocupaban el 63 por cien del total.

Amstrad, consciente de la importancia y el empuje que tiene en las ventas la publicidad, ocupa desde 1987 el primer puesto en la relación de primeras marcas de PC por orden de inversión.

En definitiva, la publicidad es una importante fuente de captación de potenciales usuarios que está convirtiendo a los ordenadores en un producto de consumo masivo. Sólo los que se incorporen a esta dinámica conseguirán los mejores resultados.

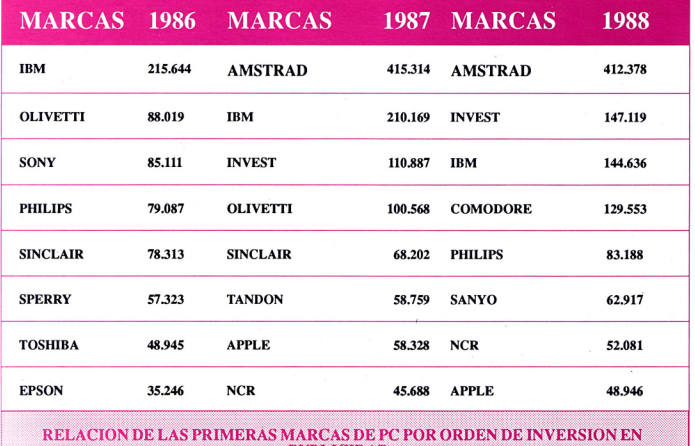

**PUBLICIDAD. Fuente: Repress/ A.C. Nielsen Company, S.A.**

# *PRODUCTO*

### *AYUDASPCs*

## **USO DE LA MEMORIA EN LA SERIE PC 2000**

**En el boletín del mes de Marzo, explicamos qué era memoria extendida y expandida. En éste, vamos a comentar cómo utilizar esta memoria con los drivers que nos facilita la versión 4.0 de MS DOS.**

Los comandos que tienen que ver con la memoria son:

**DEVICE= EMM386.SYS**

**DEVICE= MEMM.SYS**

**DEVICE= HIMEM.SYS**

**DEVICE= SMARTDRV.SYS**

**DEVICE= RAMDRIV.SYS**

**DEVICE= EMM386.SYS** es un controlador de dispositivo que permite emular memoria expandida

como memoria ampliada LIM (Lotus, Intel, Microsoft), según la norma EMS versión 4.0 Los parámetros de esta orden son:

**DEVICE=[U:][\][TRAY\ ]EMM386.SYS[TAMA ÑO][X:mmmm-nnnn][ Mx]**

**[tamaño]** Especifica el tamaño en Kb de memoria extendida que se desea utilizar como memoria ampliada.

Por defecto el valor es 256, como máximo el espacio total de la memoria

extendida menos 112 Kb. El número que escojamos tiene que ser múltiplo de 16 (La memoria LIM se asigna en páginas de 16 Kb).

**[X:mmmm-nnnn]** Especifica un área de memoria básica que no será usada por EMM386. Siempre se debe escoger el margen E000-EFFF, porque este área esta dedicada al BIOS.

**[Mx]** Establece la dirección inicial del marco de páginas. Antes de nada explicaremos que el marco de páginas es una zona del

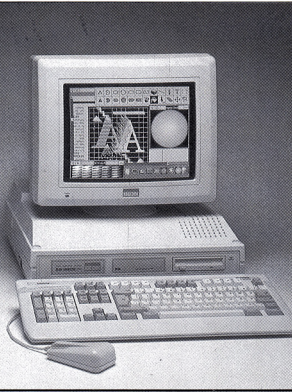

espacio de direcciones de <sup>1</sup> Mb que se utiliza para insertar los bloques o páginas de la memoria expandida LIM. Los valores que podemos dar a esa dirección inicial son C400, C800, CC00 y D000. En el manual se habla de algunas otras direcciones, pero no se pueden utilizar otras por la posición que ocupa el BIOS.

#### **EJEMPLO**

**1)** Ejecute el programa **SETUP.**

2) En el apartado de memoria extendida, dé un valor de 3456 Kb si dispone de un PC 2386 y 384 Kb si es un PC 2286

> **3)** Una vez dados estos valores, pulse ESC seguido de **INTRO.**

> **4)** Cuando vuelva a tener visible el inductor del sistema teclee **RPED CON-FIG.SYS.** aparecerá una pantalla con texto.

> 5) Sitúe el cursor debajo de la última línea y teclee:

**DEVICE=C:\DOS\E MM386.SYS 160X:E000- EFFF**

# *PRODUCTO*

### *AYUDASPCs*

**6)** Pulse**ESC** y a continuación F4 (abandonar)

**7)** Pulse simultáneamente **Control+ Alt+ Borr.**

**8)** La máquina se reinicializará.

**9)** Después de la carga podrá leer en pantalla 160.569 bytes libres de memoria expandida.

**EMM386** debe instalarse antes de cualquier otro controlador de dispositivo, no es compatible con Windows ni con ningún otro gestor de memoria como **MEMM.SYS.**

#### **DEVICE= MEMM.SYS** es un

controlador de dispositivo que crea memoria expandida ajustándose a la norma LIM 4.0.

Esta memoria la puede tomar del grupo de páginas o de la memoria extendida. Si MEMM utiliza memoria extendida funcionará como emulador de memoriaLIM expandida.

Los parámetros de esta orden son:

#### **DEVICE=[U:][\][TRAY\]ME MM.SYS[/Rrr] [/Hhh][/Assss][Aa][Bbbbb][/F] [/W]**

/RrrEspecifica el número de registros de correlación.

Los controladores de dispositivo de memoria expandida reprograman ciertos registros hardware para almacenarbloques de 16 Kb dentro del espacio de direcciones de <sup>1</sup> Mb.

Por tanto rr es un valor (en he-

xadecimal) que especifica el número de registros de correlación, que puede variar de 20 (32 decimal) a 2. Por defecto se toma 10(16 deci-

mal).

**/Hhh** Número de canales, el má-

#### *Los comandos que tienen que ver con la memoria son:*

*DEVICE= EMM386.SYS DEVICE= MEMM.SYS DEVICE= HIMEM.SYS DEVICE=SMARTDRV.SYS DEVICE= RAMDRIV.SYS*

ximo es FF(255 decimal) el mínimo 2; por defecto se toma 40 (64 decimal).

**Assss**Especifica la dirección inicial del marco de páginas. Por defecto toma el valor D000, y los valores permitidos son

C400, C800 v D000.

Esta opción va muy unida a la siguiente.

**/Aa** Donde **a** es el tamaño del marco de páginas, en unidades de 16 Kb.

El máximo en un PC2286/2386 es 7, el mínimo 4 (éste es también el valor por defecto).

**En** las opciones **/Assss y /Aa,** hemos de tener cuidado de que la combinación dirección-tamaño no lleve a que el extremo superior del marco de páginas sobrepase la dirección EFFE Esta

opción solo debe serincluida tras /Assss.

**/Bbbbb bbbb** debe ser un número hexadecimal que especifique la dirección inicial de la zona conmutable de la memoria básica, este número ha de ser mayor de 256 Kb, menor del tamaño de la memoria básica y múltiplo de 16.

/Eeeee Este parámetro permite utilizar memoria extendida y emularla como expandida; eeee es un número hexadecimal que especifica la cantidad (en bloques de 16 Kb) de memoria extendida que vamos a usar.

**/F** asigna 32 Kb de memoria extendida a **MEMM.SYS.**

Esta memoria no será emulada, es de uso interno. Al hacer esto se liberan 20 Kb de memoria base.

Esta opción solo puede usarse en combinación con **/E**

**/W** Con esta opción la emulación de memoria extendida a expandida no comenzara hasta que no reciba la primera solicitud de una aplicación.

#### **EJEMPLO J/,**

**1)** Ejecute el programa **SETUP.**

**2)** En el apartado de memoria extendida, introduzca un valor de 0 Kb.

*Pasa a Pág.6*

## *PRODUCTO*

### *AYUDAS PCs*

#### **AMPLIACION DE MEMORIA PARA PC**

#### **Viene de Pág.5**

**3)** Una vez dados estos valores, pulse **ESC** seguido de **INTRO.**

**4)** Cuando vuelva a tener visible el inductor del sistema teclee **RPED CONFIG.SYS** y aparecerá una pantalla con texto.

**5)** Si no realizó el ejemplo anterior sitúe el cursor debajo de la última línea y vaya al paso 7, si por el contrario lo hizo, sitúe el cursor en la línea:

#### **DEVICE=C:\DOS\EMM386. SYS 160 X:E000-EFFF**

**6)** Pulse **ALT+ Y**

**7)** Escriba:

#### **DEVICE=C:\DOS\MEMM. SYS \AC400 \A7**

**8)** Pulse**ESC** y a continuación F4 (abandonar)

**9)** Pulse simultáneamente **Control+ Alt+Borr**

- La máquina se reinicializará.

- De esta forma tenemos toda la memoria por encima de <sup>1</sup> Mb como expandida **LIM EMS.**

**MEMM.SYS** debe instalarse antes de cualquier otro controlador de dispositivo, no es compatible con Windows ni con ningún otro

gestor de memoria como **EMM386.SYS.**

**DEVICE=HIMEM.SYS** es un controlador de dispositivo que se ajusta a la norma **LIM XMS.** Este controlador permite que los programas tengan acceso a la memoria extendida. Algunos programas de DOS han sido diseñados para que utilicen 64 kb de memoria extendida (los primeros 64 Kb por encima de 1Mb) como si de memoria básica se tratase. Estos 64 Kb es lo que se llama Memoria Alta.

Los parámetros de estaorden son:

#### **DEVICE=[U:][\][TRAY\]HI MEM.SYS[/HMAMIN=h][/N UMHANDLES=n]**

**/HMAMIN= h** Establece el espacio mínimo de memoria que puede utilizar un programa residente. La HMA no puede ser controlada por varios programas residentes, sólo por uno, conviene que el que la utilice sea el más grande.

**NUMHANDLES=n** Establece el número de canales de **EMB** (bloques de memoria extendida) que pueden ser usados a la vez. Mínimo 1, por defecto 32 y máximo 128.

HIMEM.SYS no es compatible con MEMM.SYS pero sÚ con EMM386.SYS.

**DEVICE=SMARTDRV.SYS** Este controlador de dispositivo permite utilizar parte de la memoria del ordenador para mejorar la eficacia del disco duro creando un caché de disco. SMARTDRV puede trabajar con memoria extendida o expandida. Si se dispone de ambas esrecomendable utilizarla extendida.

Los parámetros de esta orden son: **DEVICE=[U:][\][TRAY\]SM ARTDRV.SYS[TAMAÑO][/A]**

Tamaño como su nombre indica, define el espacio que tendrá el cachÉ en Kb. Por defecto se toma 256 Kb de memoria extendida o toda la memoria LIM.

**/A** indica que se ha de utilizar la memoria expandida LIM.

#### **EJEMPLO: \**

**1)** Ejecute el programa **SETUP.**

**2)** En el apartado de memoria extendida, dé un valor de 3456 Kb si dispone de un PC 2386 y 384 Kb si es un PC 2286.

3) Una vez dados estos valores, pulse **ESC** seguido de **INTRO.**

**4)** Cuando vuelva a tener visible el inductor del sistema teclee **RPED CONFIG.SYS** y aparecerá una pantalla con texto.

**5)**Sitúe el cursor debajo de la última línea y teclee:

**DEVICE=C:\DOS\SMARTD RV.SYS**

### *AYUDASPCs*

**6)** Pulse**ESC** y a continuación F4 (abandonar)

**7)** Pulse simultáneamente **Control +Alt+ Borr.**

- La máquina se reinicializará.

- Después de la carga Vd dispondrá de un cache de 256 Kb.

**DEVICE=RAMDRIVE.SYS** es un controlador de dispositivo que permite utilizar parte de la memoria como si fuera una unidad de disco. Esto se llama **Disco RAM o DiscoVirtual.**

El disco RAM lo podemos crear valor 512.

con memoria base, extendida, o ampliada.

Los parámetros son: **DEVICE=[U:][\][TRAY]RAM DRIVE.SYS[tamaño-disco[ta maño sector][reseñas]]][/A][/E]**

**Tamaño-disco** es el tamaño del disco en Kb, el valor por defecto es 64, el mínimo 16 y el máximo 4096.

**Tamaño-sector.** Es como su nombre indica el tamaño del sector, los valores son 128,256,512 y 1024. Por defecto se toma el Reseñas es el numero máximo de reseñas del directorio raíz. Por defecto 64; mínimo 4; máximo 1024

*PRODUCTO*

**/A** Indicamos que deseamos utilizar memoria expandida. Esta opción no es compatible con /E.

**/E** indica que deseamos usarmemoria extendida.

La información almacenada en este disco se pierde al apagar la máquina.

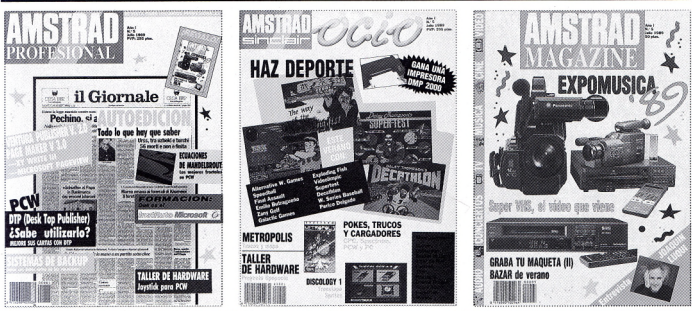

### **FIEVISTAS AMSTEMO DE JULIO** QUEREMOS AYUDARLE A VENDER INO OLVIDE RESERVAR SU EJEMPLAR DE AGOSTO!

Las encontrarás por separado en el Kiosko en cualquiera de sus dos opciones:

Profesional+ Magazine de regalo o Amstrad Sinclair Ocio+ Magazine también de regalo(295 pts.)

Si desea el pack completo suscribeté beneficiándote de las ventajas del **CLUB AMSTRAD USER**

# *PUBLICIDAD*

### **CAMPAÑA TV JULIO PC 2000**

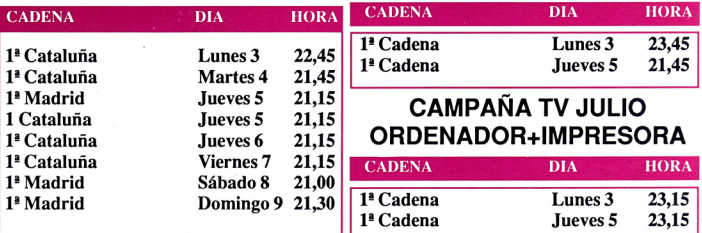

**CAMPAÑA TV JULIO VIDEO CAMARA**

# **PRENSA JULIO**

*Inserciones en revistas informáticas y prensa diaria de Julio EL PAIS, ABC, YA, DIARIO 16*

# *IMPORTANTE, IMPORTANTE.*

# **ABRIMOS EN AGOSTO**

**Siguiendo con nuestro servicio de apoyo al distribuidor os informamos, que vamos a mantener abiertas nuestras oficinas en el mes de agosto de forma que podáis seguir contando con nuestra ayuda para cualquier servicio que os podamos ofrecer como la realización de pedidos, aclaración de dudas, etc.**

**No lo olvides, nuestros teléfonos están a tu disposición durante todo el mes de agosto.**

# **ATENCION**

**EN UN RECIENTE MAILING QUE OS ENVIAMOS SE DABA EL NUMERO DE LAS OFICINAS DE SERVICIOS DE GMI CONFUNDIDO, OS ROGAMOS TOMEIS NOTA DEL CORRECTO:**

**TFNO (91) 457 69 99**